УТВЕРЖДАЮ

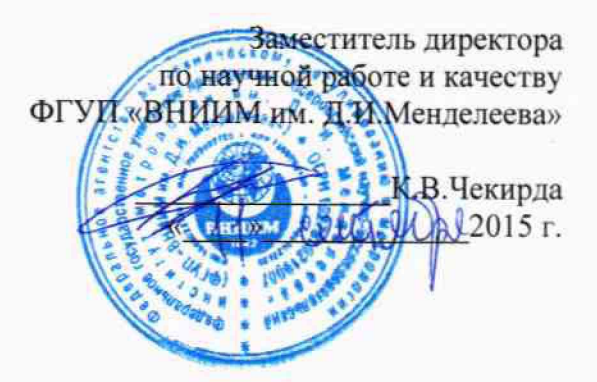

Системы дорожные автоматизированные метеорологические Patrol DSP310

# МЕТОДИКА ПОВЕРКИ

№ МП 2551-0151-2015  $1 p. 63901 - 16$ 

Руководитель лаборатории<br>ФГУП «ВНИИМ им.Д.И.Менделеева»

В.П.Ковальков

Инженер лаборатории ФГУП «ВНИИМ им.Д.И.Менделеева»

 $\frac{1}{2}$ А.Ю. Левин

г. Санкт-Петербург 2015 г.

Настоящая методика поверки распространяется на системы дорожные автоматизированные метеорологические Patrol DSP310 (далее - системы DSP310) предназначены для измерений температуры поверхности дорожного полотна, температуры воздуха, толщины слоя воды, снега, льда на поверхности дорожного полотна, относительной влажности воздуха и устанавливает методы и средства их первичной и периодической поверки.

Интервал между поверками 1 год.

1 Операции поверки

Таблица 1

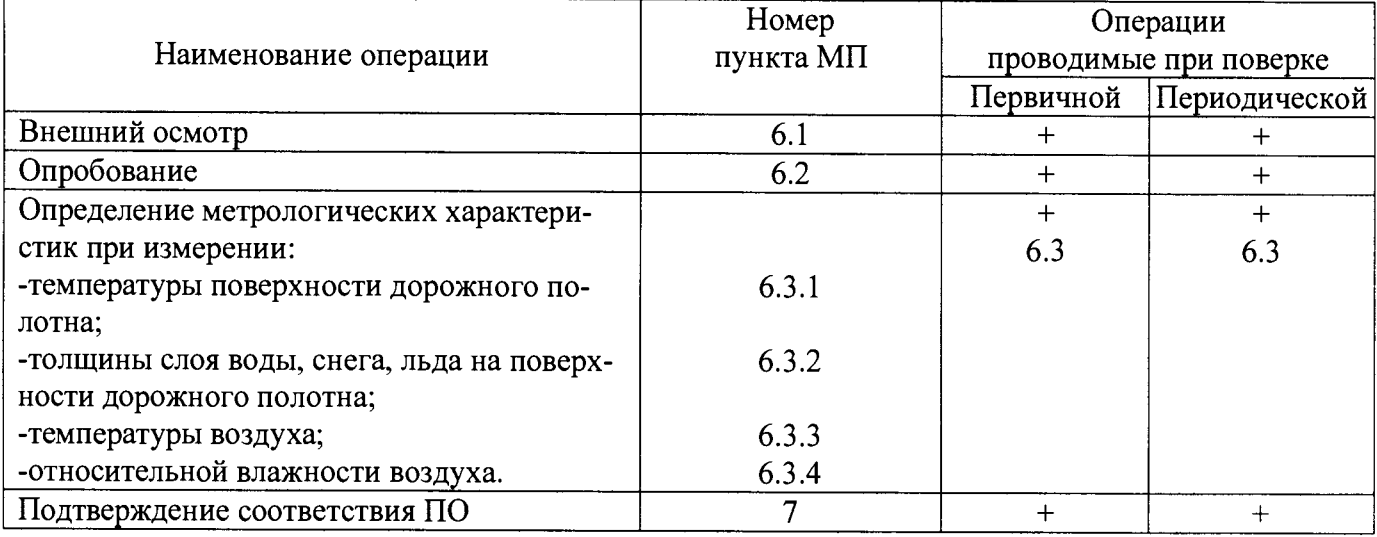

1.1 При отрицательных результатах одной из операций поверка прекращается.

## 2 Средства поверки

Таблина 2

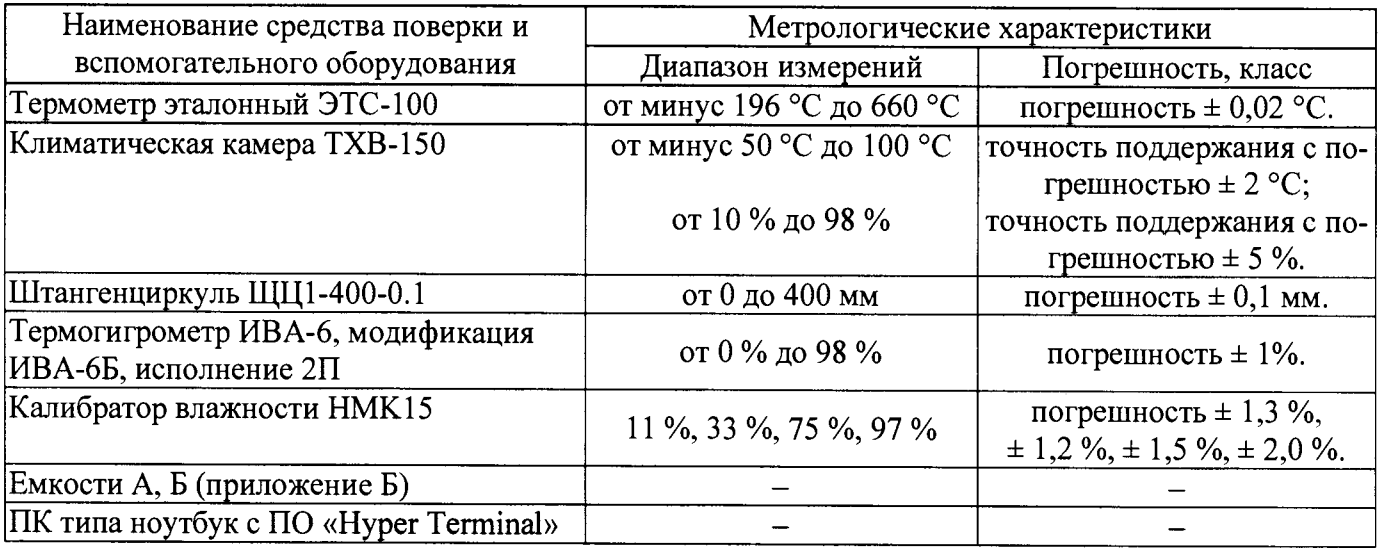

2.1 Средства поверки должны иметь действующие свидетельства о поверке.

2.2 Допускается применение других средств поверки с аналогичными или лучшими метрологическими характеристиками.

3 Требования безопасности и требования к квалификации поверителя.

3.1 К проведению поверки допускаются лица, прошедшие специальное обучение и имеющие право на проведение поверки, изучившие настоящую методику и эксплуатационную документацию (далее ЭД), прилагаемую к системам DSP310.

3.2 При проведении поверки должны соблюдаться:

-требования безопасности по ГОСТ 12.3.019, ГОСТ 12.3.006;

-требования безопасности, изложенные в эксплуатационной документации;

-«Правила технической эксплуатации электроустановок потребителей»;

-«Правила ТБ при эксплуатации электроустановок потребителей».

4 Условия поверки

При поверке должны быть соблюдены следующие условия:

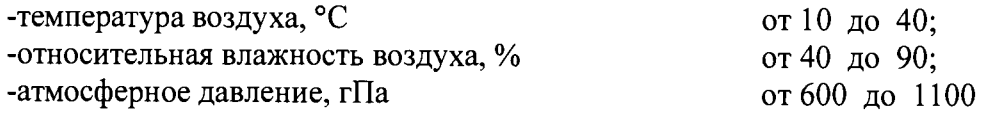

5 Подготовка к поверке

Перед проведением поверки должны быть выполнены следующие подготовительные работы:

5.1 Проверка комплектности системы DSP310.

5.2 Проверка электропитания системы DSP310.

5.3 Включение системы DSP310, перед началом проведения поверки система DSP310 должна работать не менее 20 минут.

5.4 Подготовка к работе средств поверки и вспомогательного оборудования согласно ЭД.

#### 6 Проведение поверки

6.1 Внешний осмотр

При проведении внешнего осмотра должно быть установлено соответствие системы DSP310 требованиям:

6.1.1 Система DSP310, преобразователи, вспомогательное и дополнительное оборудование не должны иметь механических повреждений или иных дефектов, влияющих на качество их работы.

6.1.2 Соединения в разъемах питания центрального устройства, преобразователей, вспомогательного и дополнительного оборудования должны быть надежными.

6.1.3 Маркировка системы DSP310 должна быть целой, четкой, хорошо читаемой.

6.2.Опробование

Опробование системы DSP310 должно осуществляться в следующем порядке:

6.2.1 Включите систему DSP310 и проверьте её работоспособность.

6.2.2 Контрольная индикация должна указывать на работоспособность системы DSP310.

6.3.Определение метрологических характеристик

6.3.1. Поверка канала измерений температуры поверхности дорожного полотна выполняется в следующем порядке:

6.3.1.1 Подключите термометр эталонный ЭТС-100 и систему DSP310 через преобразователи измерительные к ноутбуку.

6.3.1.2 Включите последовательно систему DSP310 и ноутбук. Проведите проверку функционального состояния системы DSP310.

6.3.1.3 Поместите в климатическую камеру ТХВ-150 (далее - камера) измеритель DSP101 из состава системы DSP310 и термометр эталонный ЭТС-100, так чтобы термометр находился в измерительной зоне измерителя DSP101.

6.3.1.4 Произведите технологический прогон измерителя DSP101 при температуре 20 °С в течении 10 мин.

6.3.1.5 Задайте последовательно в камере значения температуры в пяти точках равномерно распределенных по всему диапазону измерений.

6.3.1.6 На каждой заданной температуре последовательно фиксируйте показания измерителя DSP101 и термометра эталонного ЭТС-100 на экране ноутбука.

6.3.1.7 Вычислите абсолютную погрешность измерений температуры поверхности дорожного полотна,  $\Delta t_{\text{non}}$  по формуле:

$$
\Delta t_{\text{HOM}} = t_{\text{H3M}} - t_{\text{3T}}
$$

 $\Gamma$ де -  $t_{H3M}$  - значение температуры воздуха измеренное системой DSP310, °С,

 $t_{3T}$  – значение температуры воздуха измеренное термометром эталонным ЭТС-100, °С

6.3.1.8 Погрешность измерений температуры поверхности дорожного полотна должна удовлетворять условию:

$$
|\Delta t_{\text{non}}| \leq 0.9 \text{ }^{\circ}\text{C}.
$$

6.3.2 Поверка канала измерений толщины слоя воды, снега, льда на поверхности дорожного полотна выполняется в следующем порядке:

6.3.2.1 Подготовьте емкость **Б** (приложение **Б).**

6.3.2.2 Установите емкость в измерительной зоне преобразователя DSC111 из состава системы DSP310. Места соприкосновения емкости с поверхностью герметизируется.

6.3.2.3 Подключите систему DSP310 к ноутбуку.

6.3.2.4 Запустите ПО «Нурег Terminal». Все используемые далее команды вводятся с клавиатуры ноутбука, а ответные сообщения отображаются на его экране.

6.3.2.5 Подготовьте к работе штангенциркуль.

6.3.2.6 Заполните емкость водой с толщиной слоя равной 1 мм.

6.3.2.7 Нанесите на линейку глубиномера штангенциркуля индикатор «Водочувствительная паста Владыкина».

6.3.2.8 Проведите измерения толщины слоя воды системой DSP310 и штангенциркулем.

6.3.2.8 Фиксируйте измеренные значения штангенциркуля с его шкалы, системы DSP310 с экрана ноутбука.

6.3.2.10 Проведите измерения 2 раза.

6.3.2.11 Занесите измеренные значения толщины слоя воды в протокол.

6.3.2.12 Повторите измерения, согласно п.п. 6.3.2.6-6.3.2.11, заполняя емкость водой с толщиной слоя равной 2 мм, 5 мм, 10 мм.

6.3.2.13 Повторите измерения, согласно п.п. 6.3.2.6-6.3.2.11, заполняя емкость заранее заготовленным снегом с толщиной слоя равной 1мм, 2 мм, 5 мм, 20 мм.

6.3.2.14 Повторите измерения, согласно п.п. 6.3.2.6-6.3.2.11, заполняя емкость заранее изготовленным льдом с толщиной слоя равной 1 мм, 2 мм, 5 мм, 10 мм .

6.3.2.15 Вычислите абсолютную погрешность измерений толщины слоя воды,  $\Delta H_{\text{Boqah}}$  по формуле

 $\Delta H_{\text{BOLM}} = H_{\text{H3M}} - H_{\text{3T}}$  (3)

 $\Gamma$ де - Н<sub>изм</sub> - значение толщины слоя воды измеренное системой DSP310, мм,

 $H_{3T}$  – значение толщины слоя воды эталонное, мм

**6 .3 .2 .1 6** Вычислите абсолютную погрешность измерений толщины слоя снега, **Д Н СНега** по формуле

$$
\Delta H_{\text{cherra}} = H_{\text{H3M}} - H_{\text{3T}} \tag{4}
$$

Где – Н<sub>изм</sub> – значение толщины слоя снега измеренное системой DSP310, мм.

Нэт - значение толщины слоя снега эталонное, мм

**6 .3 .2 .1 7** Вычислите абсолютную погрешность измерений толщины слоя льда, **Д Н ЛЬда** по формуле

$$
\Delta H_{\text{JbA}} = H_{\text{H3M}} - H_{\text{JT}} \tag{5}
$$

Где - **Низм** - значение толщины слоя льда измеренное системой DSP310, мм,

Нэт - значение толщины слоя льда эталонное, мм

6.3.2.18 Погрешность измерений толщины слоя воды должна удовлетворять условию:

 $|\Delta H_{\text{BOLM}}| \leq 0.5$  мм;

6.3.2.19 Погрешность измерений толщины слоя снега должна удовлетворять условию:  $|\Delta H_{\text{cneral}}| \leq 0.5$  MM;

6.3.2.20 Погрешность измерений толщины слоя льда должна удовлетворять условию:  $|\Delta H_{\text{Ib,Ia}}| \leq 0.5$  мм;

6.3.3 Поверка канала измерений температуры воздуха выполняется в следующем порядке:

6.3.3.1 Поместите в камеру измеритель НМР155 из состава системы DSP310 и эталонный термометр.

6.3.3.2 Подключите эталонный термометр через преобразователь измерительный к ноутбуку.

6.3.3.3 Последовательно задавайте значения температуры в климатической камере в пяти точках равномерно распределенных по диапазону измерений.

6.3.3.4 Фиксируйте показания системы DSP310 и эталонного термометра на экране ноутбука.

6.3.3.5 Повторите измерения в каждой точке не менее 2 раз.

6.3.3.6 Вычислите абсолютную погрешность измерений температуры воздуха,  $\Delta T$  °С, по формуле:

$$
\Delta T \equiv T_{\text{M3M}} - T_{\text{3T}}
$$

где - Т<sub>эт</sub> - значение температуры воздуха эталонное, °C;

 $T_{\text{M3M}}$  - значение температуры воздуха измеренное системой DSP310, °С.

6.3.3.7 Погрешность измерений температуры воздуха должна удовлетворять условию:

 $|\Delta T| \le (0.176 - 0.0028t)$  - при температуре от минус 60 до 20 °С включительно;

 $|\Delta T| \le (0.07 + 0.0025t)$  - при температуре свыше 20 до 60 °С включительно.

6.3.4 Поверка канала измерений относительной влажности воздуха выполняется в следующем порядке:

6.3.4.1 Поместите в калибратор влажности НМК15 (далее калибратор) измеритель НМР155 из состава системы DSP310 и термогигрометр ИВА-6Б.

6.3.4.2 Последовательно задавайте значения относительной влажности воздуха в пяти точках, лежащих в интервалах  $(0,8-8)$  %,  $(8-20)$  %,  $(20-40)$  %,  $(40-80)$  %,  $(80-100)$  %. Влажность в интервале (0 - 8) % создается с помощью гидрофильного сорбента (LiCl), помещённого в контейнер калибратора влажности, остальные - с помощью штатных растворов (MgCh, NaCl, **K**2**SO**4**)** калибратора НМК15. Повторите измерения в каждой точке не менее 3 раз.

6.3.4.3 Последовательно выдерживайте в каждой из солей измеритель НМР155 и термогигрометр ИВА-6Б в течение 2 часов.

6.3.4.4 Проведите измерения влажности системой DSP310 и термогигрометром ИВА-6Б.

6.3.4.5 Фиксируйте показания системы DSP310 на экране ноутбука, а эталонные значения влажности снимите с дисплея термогигрометра ИВА-6Б.

6.3.4.6 Вычислите абсолютную погрешность измерений относительной влажности воздуха,  $\Delta\varphi$ , %, по формуле:

$$
\Delta \varphi = \varphi_{\rm H3M} - \varphi_{\rm 3T}
$$

где -  $\varphi_{\pi}$  - значение влажности воздуха эталонное, измеренное термогигрометром ИВА-6Б, % *(рты* - значение влажности воздуха измеренное системой DSP310, %.

6.3.4.7 Погрешность измерений относительной влажности должна удовлетворять условию:

 $|\Delta \varphi| \leq 3$  % в диапазоне от 0,8 % до 90 % включительно;

 $|\Delta \varphi| \leq 4$  % в диапазоне свыше 90 % до 100 %.

7 Подтверждение соответствия программного обеспечения производится в следующем порядке:

7.1 Проверьте пломбировку модуля сбора и обработки данных по схеме пломбирования, указанной в формуляре «Системы дорожные автоматизированные метеорологические Patrol DSP310»

7.2 Идентификация встроенного ПО «DSP310» осуществляется путем проверки номера версии. Соединитесь с системой DSP310 через интерфейс связи с помощью коммерческой программы «HyperTerminal», параметры соединения указаны в ФО «Системы дорожные автоматизированные метеорологические Patrol DSP310». После установки соединения на экране ПК отобразиться название и номер версии ПО «DSP310».

7.3 Результаты идентификации программного обеспечения считают положительными, если номер версии ПО «DSP310» соответствует номеру версии приведенному в таблице 3.

Таблица 3

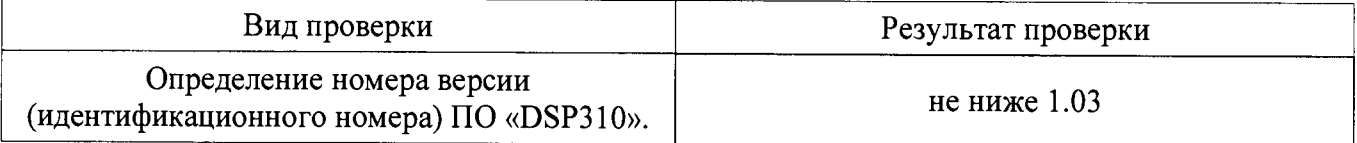

8.Оформление результатов поверки

8.1 Результаты поверки оформляют в протоколе, форма которого приведена в Приложении А.

8.2 При положительных результатах поверки оформляют свидетельство о поверке установленного образца. Знак поверки наносится на модуль сбора и обработки данных систем дорожных автоматизированных метеорологических Patrol DSP310 или на свидетельство о поверке.

8.3 При отрицательных результатах поверки оформляют извещение о непригодности установленного образца.

Приложение А

 $\alpha$  ,  $\beta$  ,  $\beta$ 

# Форма протокола поверки

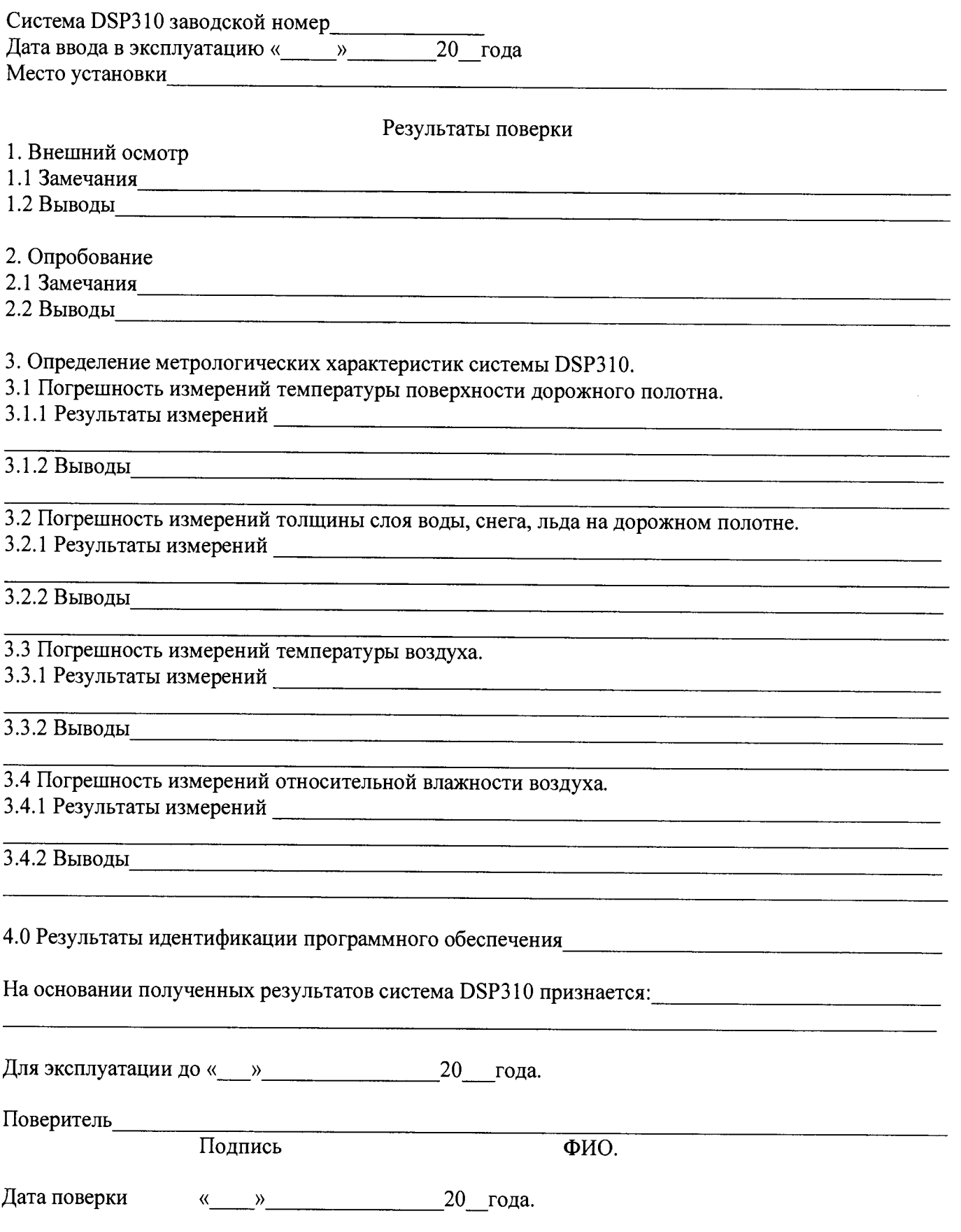

## Приложение Б.

Для поверки канала измерений толщины слоя воды, снега, льда на поверхности дорожного полотна необходимо использовать две емкости:

Емкость А - представляет собой параллелепипед с дном выполненный из пластика, размеры емкости 100\*100\*30 мм. Емкость А служит для подготовительных работ, а именно для подготовки льда.

Емкость Б - представляет собой параллелепипед без дна выполненный из пластика, размеры емкости 200\*200\*50 мм. Емкость Б служит вспомогательным средством для проверки диапазона и определения погрешности измерений толщины слоя воды, снега, льда. Емкость устанавливается в измерительной зоне датчика DSC111, места соприкосновения емкости с поверхностью герметизируется для избежание протечек и заполнятся водой, снегом и льдом до необходимого уровня.